# **PENGEMBANGAN SISTEM INFORMASI BERBASIS WEB (STUDI KASUS PADA CV CAHAYA MANDIRI)**

**Aprilianti1 , Gultom Manorang<sup>2</sup> , Ricky Imanuel Ndaumanu<sup>3</sup>**

1,2,3Sistem Informasi, STMIK Widya Dharma, Pontianak

e-mail: <sup>1</sup>suntech\_april@yahoo.com, <sup>2</sup>manoranggtm@yahoo.com, <sup>3</sup>ricky\_ndaumanu@ymail.com

# *Abstract*

*Development of technology information grows rapidly in every aspect of humanity such as business or information system aspects. One of the examples is business trough online because the profit for the corporation can be obtains easily and the information about product can be obtains more accurate, resulting the business people would do the business transaction trough phone or direct face to face with the costumers. Sales trough web-base gives us the convenience for people to get the information, so when the people from the outside of Pontianak need the information or want to buy the product should not come. With the function of a website it can increases the profit on sales. The result of this research is a developments inventory information system design and sale of goods like purchasing process, purchase returns, sales process, sales returns, processing services data, delivery order that produce the remaining of the inventory report, supply and sales reports that ease the workload of employess. From the result or research, in the conclusion that the systems information about supplies are needed to ease process sales and expected to produce a report that more accurate and efficient. The author also gives suggestions and hope in the future can do a development on the security systems login admin from hacker attacks to anticipated manipulation data from an unwanted users.* 

*Keywords \_\_\_ System development, System information, inventory, sales, web-based* 

## **Abstrak**

*Perkembangan* teknologi informasi menjadi begitu pesat dan hampir mempengaruhi seluruh kehidupan manusia baik dalam bidang bisnis maupun bidang sistem informasi. Salah satu diantaranya yaitu bisnis melalui internet dikarenakan keuntungan dapat diperoleh perusahaan secara mudah dan informasi mengenai suatu produk lebih akurat, mengakibatkan pelaku bisnis melakukan transaksi bisnis melalui telepon ataupun melalui tatap muka secara langsung. Penjualan berbasis web memberikan kemudahan bagi masyarakat untuk mendapatkan informasi, sehingga masyarakat berada diluar kota Pontianak membutuhkan informasi atau membeli produk tidak perlu datang. Dengan hadirnya website dapat meningkatkan penjualan barang. Hasil dari penelitian ini adalah pengembangan rancangan sistem informasi persediaan dan penjualan barang antara lain proses pembelian, retur pembelian, proses penjualan, retur penjualan, proses pengolahan data servis, pembuatan surat jalan sehingga menghasilkan laporan sisa stok barang, laporan persediaan dan penjualan sehingga dapat mempermudah dan meringankan beban pekerjaan karyawan. Dari hasil penelitian, dapat ditarik kesimpulan bahwa sistem informasi terhadap suatu persediaan diperlukan agar mempermudah proses penjualan dan diharapkan dapat menghasilkan laporan lebih akurat dan tepat waktu. Penulis juga memberikan saran-saran dengan diharapkan ke depannya dapat dilakukan pengembangan pada sistem keamanan login admin dari serangan hacker untuk mencegah manipulasi data dari pihak yang tidak diijinkan.

**Kata Kunci \_\_\_** Pengembangan Sistem, Sistem Informasi, Persediaan, Penjualan, Berbasis Web

## **1. PENDAHULUAN**

Perkembangan teknologi informasi menjadi begitu pesat dan hampir mempengaruhi seluruh kehidupan manusia baik dalam bidang bisnis maupun dalam bidang sistem informasi. Hal ini disebabkan karena adanya tuntutan dari individu atau kelompok untuk menyelesaikan segala pekerjaan secara cepat, efektif, dan efisien. Salah satu di antaranya adalah perkembangan teknologi jaringan internet. Pemanfaatan teknologi internet khususnya dalam bidang bisnis lebih memudahkan dalam melakukan transaksi dan mendapatkan berbagai informasi. Informasi yang diperoleh tentunya lebih mempermudah dan dapat membantu masyarakat. Transaksi *online* lebih mempermudah dan memberikan kenyaman bagi masyarakat dalam berbelanja.

Salah satu hal terpenting dalam bisnis melalui internet adalah bagaimana keuntungan dapat diperoleh perusahaan secara mudah dan informasi mengenai suatu produk lebih akurat. Saat ini muncul beberapa sistem pejualan secara *online* melalui internet untuk melayani kebutuhan bisnis *online*. CV Cahaya Mandiri yang terletak di Jl. K.H. Ahmad Dahlan No. 47 Pontianak Kota berdiri pada tanggal 12 April 2003. Perusahaan ini merupakan usaha yang bergerak di bidang penjualan alat-alat *computer*, *printer*, *ink*, *mainboard, processor, Random Access Memori*, *toner*, *speaker, vga card, modem*, *mouse, keyboard, flashdisk, harddisk, printer ribbons*, dan *LAN cable*. Seiring berjalannya waktu, perusahaan ini semakin berkembang dan memperoleh laba yang memungkinkan untuk mengembangkan bisnis. Program yang ada tentunya ada hal yang kurang dari sistem berjalan yaitu kurangnya informasi yang akan diperoleh masyarakat mengenai suatu barang, kehilangan kesempatan kompetisi pasar, laporan yang tidak tepat waktu dan barang yang dibutuhkan terkadang tidak mencukupi dikarenakan tidak adanya pengendalian yang memberitahukan terhadap stok barang tersebut. Akibat dari hal tersebut barang harus *indent* terlebih dahulu selama beberapa hari.

Pelaku bisnis pada umumnya melakukan transaksi bisnis melalui telepon ataupun melalui tatap muka secara langsung. Terkadang metode ini tidak begitu efektif dikarenakan tidak semua informasi diberikan dan tidak semua *customer* dapat dilayani dengan puas. Oleh sebab itu CV Cahaya Mandiri membangun *web* pada sistem yang berjalan dengan membantu perusahaan untuk mendapatkan pangsa pasar yang lebih luas, membantu Sumber Daya Manusia dalam perusahaan, sehingga secara keseluruhan sistem dapat difungsikan dan memberikan kemudahan kepada konsumen atau pelanggan mengenai informasi terhadap suatu barang.

CV Cahaya Mandiri juga melayani penjualan diluar kota seperti Sintang, Singkawang, Mempawah, Ketapang, Palangkaraya, Sekadau, Sanggau, Putusibau, Pemangkat, Sambas, Sungai Ayak, Nanga Pinoh, Bengkayang, Ngabang, Pangkalan Bun, Entikong, Tayan, Landak*.* Bagian *marketing* hanya melakukan kegiatan sehari-hari seperti *input* pembelian dan penjualan, pembuatan *invoice,* penagihan, pelayanan *service* dan kurangnya pengetahuan para *marketing* terhadap teknologi barang yang mengakibatkan *customer* yang datang kurang puas atas informasi tersebut.

Sistem penjualan dengan berbasis *web* memberikan banyak kemudahan bagi masyarakat untuk mendapatkan informasi apa saja yang disediakan CV Cahaya Mandiri, sehingga masyarakat yang berada di luar kota Pontianak membutuhkan informasi atau membeli tidak perlu datang, karena konsumen dapat melihat dan membeli secara *online*. Hal tersebut secara tidak langsung dapat membantu CV Cahaya Mandiri lebih dikenal dan mendapat nilai positif dari masyarakat.

Berdasarkan uraian permasalahan diatas, maka penulis perlu merancang sebuah *website* yang dapat membantu mempermudah persediaan, penjualan dan penyampaian informasi. Dengan hadirnya *website* dapat memberikan komentar yang baik dari masyarakat sehingga diharapkan dapat meningkatkan penjualan pada CV Cahaya Mandiri yang bersifat global dan memperluas informasi terhadap barang. Transaksi pembelian dapat dilakukan baik dari wilayah dalam kota maupun luar kota, yaitu melalui situs *web.*

## **2. METODE PENELITIAN**

2.1 Rancangan Penelitian, Teknik Pengumpulan Data, Teknik Analisis Sistem, Teknik Perancangan Aplikasi, Bahasa Pemrograman dan Basis Data

2.1.1. Rancangan Penelitian

Dengan adanya metode penelitian akan memudahkan penulis dalam meneliti. Metode penelitian yang akan digunakan adalah metode deskriptif yaitu merupakan suatu metode yang akan menggambarkan keadaan yang sesuai dengan apa yang penulis amati dan menjelaskan persediaan dan penjualan pada CV Cahaya Mandiri. 2.1.2. Teknik Pengumpulan Data

Adapun teknik pengumpulan data yang digunakan penulis dalam menyusun penelitian ini sebagai berikut:

2.1.2.1 Metode Wawancara

Metode ini dilakukan dengan melakukan tanya jawab kepada pihak-pihak terkait yang berhubungan dengan kegiatan penelitian penulis.

2.1.2.2 Metode Observasi

Yaitu dengan melakukan pengamatan secara langsung sistem cara kerja yang sedang berjalan pada CV Cahaya Mandiri.

2.1.2.3 Metode Studi Pustaka

Merupakan suatu proses penelitian yang dilakukan dengan cara mencari bahan dari berbagai sumber dari buku-buku dan literature-literatur berkaitan dengan penelitian penulis.

2.1.3 Teknik Analisis Sistem

Teknik analisis sistem yang digunakan dalam penelitian penulis yaitu dengan menggunakan *Unified Modeling Language* (UML) yang berhubungan dengan sistem informasi persediaan dan penjualan barang. 2.1.4 Teknik Perancangan Aplikasi

Perangkat lunak yang digunakan dalam perancangan website, menggunakan aplikasi Adobe Dreamweaver CS6. Bahasa pemrograman yang akan digunakan antara lain adalah PHP, HTML, dengan menggunakan *MySQL* untuk *database*.

2.2. Landasan Teori

2.2.1. Pengembangan Sistem

Pengembangan sistem (*systems development*) dapat berarti menyusun suatu sistem yang baru untuk menggantikan sistem lama secara keseluruhan atau memperbaiki sistem yang telah ada [1]. *System development* (pengembangan sistem) adalah aktivitas yang menyangkut cara menghasilkan solusi sistem informasi atas masalah atau kesempatan dalam organisasi [2].

#### 2.2.2. Sistem Informasi

Sistem informasi merupakan suatu sistem yang tujuannya menghasilkan informasi [3]. Sistem Informasi adalah gabungan dari empat bagian utama yang mencakup perangkat lunak (*software*), perangkat keras (*hardware*), infrastruktur, dan sumber daya manusia (SDM) yang terlatih dan saling berkaitan untuk menciptakan suatu sistem yang dapat mengolah informasi menjadi informasi yang bermanfaat [4]. 2.2.3. Persediaan

Persediaan merupakan investasi yang paling besar dalam aktiva lancar untuk sebagian besar perusahaan industri. Persediaan diperlukan untuk dapat melakukan proses produksi, penjualan secara lancar, persediaan bahan mentah dan barang dalam proses diperlukan untuk menjamin kelancaran proses produksi, sedangkan barang jadi harus selalu tersedia sebagai "*buffer stock"* agar memungkinkan perusahaan memenuhi permintaan yang timbul [5]. Persediaan (*inventory*) adalah pos-pos aktiva yang dimiliki oleh perusahaan untuk dijual dalam operasi bisnis normal, atau barang yang akan digunakan atau dikomsumsi dalam membuat barang yang akan dijual [6].

#### 2.2.4. Penjualan

Kegiatan penjualan merupakan kegiatan pelengkap atau suplemen dari pembelian, untuk memungkinkan terjadinya transaksi [7]. Penjualan merupakan aktivitas memperjualbelikan barang dan jasa kepada konsumen. Aktivitas penjualan dalam perusahaan dapat dilakukan baik secara tunai ataupun kredit [8]. 2.2.5. Web

*World Wide Web* (*Web*) adalah fasilitas internet yang menghubungkan berbagai situs pengguna secara local dan sedunia [9]. *Web* adalah salah satu aplikasi yang berisikan dokumen-dokumen multimedia (teks, gambar, suara, animasi, video) di dalamnya yang menggunakan protocol HTTP (*hypertext transfer protocol*) dan untuk mengakses menggunakan perangkat lunak yang disebut *browser* [10].

## **3. HASIL DAN PEMBAHASAN**

CV Cahaya Mandiri adalah perusahaan yang bergerak dalam bidang perdagangan kebutuhan komputer. Berbagai jenis produk yang diperdagangkan antara lain: *cartridge*, tinta, *mouse*, *keyboard*, *memory*, *monitor*, komputer unit. Hadirnya *web* memberikan kemudahan bagi pengguna mencari informasi, dan menggunakan sistem.

Untuk memberikan gambaran tentang prosedur yang terdapat pada sistem usulan akan digunakan diagram *Unified Modelling Language* (UML). Diagram UML menggambarkan prosedur-prosedur dan interaksi yang terjadi dalam sistem persediaan dan pejualan *online* berbasis *web* pada perusahaan CV Cahaya Mandiri. Diagram-diagram UML yang akan digunakan untuk menggambarkan secara umum sistem usulan adalah Diagram *Use Case* dan *Sequence* diagram.

3.1. Gambaran Sistem Berjalan

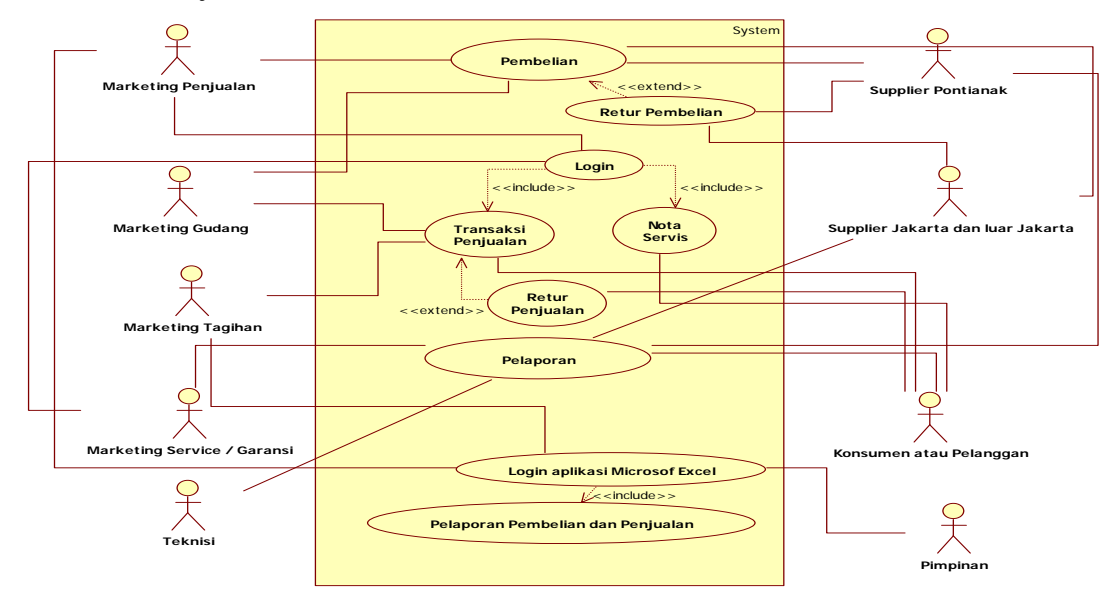

Gambar 1. Diagram Use Case Sistem Berjalan

#### 3.2. Gambaran Sistem Usulan

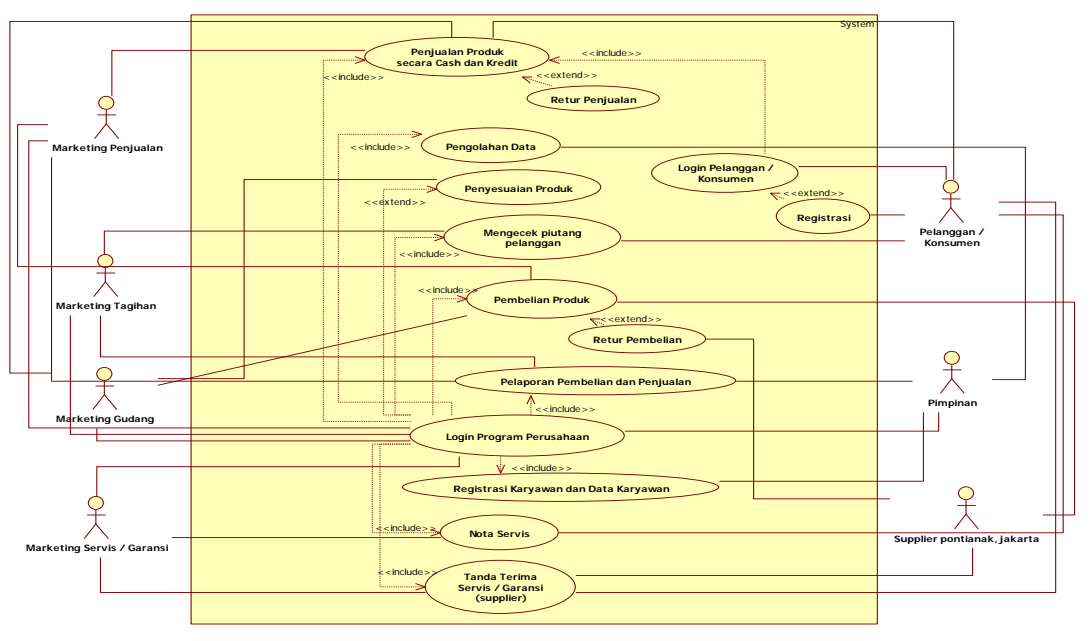

Gambar 2. Diagram Use Case Sistem Usulan

Berikut adalah proses sistem yang diusulkan sebagai berikut:

a. Proses *Login User Web* Perusahaan

Setelah *user* mempunyai hak akses *username* dan *password* yang diberikan pimpinan, maka setiap *user* dapat melakukan kegiatan yang ada di dalam sistem sesuai dengan posisi yang telah diberikan. Pengertian dari *user* adalah pimpinan atau *marketing* yang melakukan proses *login*. Apabila *Login valid* mengarahkan *user* pada menu-menu yang telah disediakan. Apabila *invalid* akan menampilkan perintah bahwa "*login* gagal" dan *user* tidak dapat mengakses dalam sistem terkecuali meng-*input* kembali *username*  dan *password*. Lupa *password* membantu *user* untuk me-*reset password*, apabila *user* lupa *password* yang sudah pernah disimpan.

b. Proses Pembelian

Sebelum melakukan proses pembelian, bagian *marketing* gudang melakukan pengecekan harga dengan beberapa *supplier* Pontianak, Jakarta maupun luar kota Jakarta. Perbandingan harga diantara beberapa *supplier* sebagai acuan *marketing*, apabila harga yang sesuai akan dilakukan pemesanan barang kepada pihak *supplier*. Sebelum melakukan pemesanan barang, *marketing* gudang menginformasi kepada pimpinan untuk menyetujui pesanan. Apabila pemesanan sudah disetujui, *marketing* membuat lembaran pemesanan barang. Pilih menu "pemesanan stok", terdapat tampilan "nama barang", "stok" adalah sisa persediaan yang ada di gudang, "pesan" yaitu berapa jumlah pesanan yang akan di-*input* oleh *marketing*  gudang, "action" terdapat satu tombol yaitu tombol "pesan" dimana tombol tersebut setelah diklik, maka jumlah pesanan yang sudah di-*input* akan muncul pada "cetak lembar pemesanan". Menu "cetak lembar pemesanan", pilih tombol "buat laporan" dan pilih "supplier" maka akan muncul no, nama barang, stok dan jumlah pesanan yang sudah di-*input*. Unduh *file* kemudian kirim lembaran pemesanan melalui e-*mail* kepada pihak *supplier*. Menu cetak lembaran pemesanan terdapat tombol hapus pesanan, fungsinya sebagai hapus data sebelum meng-*input* kembali barang pesanan. Pihak *supplier* mengirimkan barang berserta faktur berwarna *pink* kepada pihak perusahaan. Tugas selanjutnya, *marketing* penjualan meng-*input* pada program *web*. Pilih menu "faktur pembelian", terdapat data yang akan di-*input* oleh *marketing* penjualan. Setelah selesai, data yang telah di-*input* akan tersimpan pada *database*.

c. Proses Retur Pembelian

Syarat-syarat retur pembelian barang kepada pihak *supplier* antara lain: barang yang diterima dalam keadaan rusak fisik seperti patah akibat dari *packing*-an yang tidak aman atau barang yang dikirim tidak sesuai dengan pemesanan CV Cahaya Mandiri, segel garansi yang sudah rusak atau hampir habis garansi dan garansi tidak resmi. Sebelum barang dikirim terlebih dahulu dikonfirmasi kepada pihak *supplier*  dan disertakan bukti seperti foto terhadap barang. Apabila barang yang hendak diretur sudah diinformasikan kepada pihak *supplier*, maka *supplier* melihat apakah produk yang diretur masih tersedia. Jika barang retur masih tersedia, *supplier* akan mengirimkan barang sesuai retur kepada pihak perusahaan dan barang retur baru dikirim kepada pihak *supplier*. Apabila barang retur tidak tersedia oleh pihak *supplier*, maka bagian *marketing* gudang menginformasikan kepada pihak *marketing* penjualan. *Marketing* penjualan memilih menu "retur pembelian", kemudian pilih tombol hapus dan menghapus faktur sesuai dengan barang diretur dan barang dikirim. Setelah selesai *marketing* penjualan meng-*input* kembali nota baru dari *supplier*.

d. Proses Penjualan

Transaksi yang dilakukan secara *cash* dan kredit yaitu konsumen atau pelanggan yang masih dalam cakupan daerah Pontianak maupun daerah luar Pontianak yang akan melakukan proses transaksi.

- 1) *Marketing* penjualan akan memilih menu "daftar penjualan barang" yang terdiri dari nama barang, modal barang, harga jual, dan pilihan action dimana ada dua bagian yaitu meng-*input*-kan jumlah pesanan dan tombol belanja. Ketika mengklik tombol belanja maka barang yang telah di-*input* akan masuk dalam menu "lihat *cart*". Pilih menu "lihat *cart*" akan menampilkan nama instansi, nama, alamat, nomor telepon dan nomor faktur akan secara otomatis bertambah apabila melakukan transaksi.
- 2) Selesai peng-*input*-an pada menu "lihat *cart*", akan menampilkan nama barang, jumlah, harga jual dan sub-total. Pada *field* action ada dua pilihan yaitu *update* dan hapus. Secara otomatis *field* total akan melakukan penambahan nilai terhadap barang yang dibeli, diskon dapat diisi maupun tidak diisi dengan ketentuan yang ditetapkan oleh perusahaan. *Field* total akhir yaitu total keseluruhan setelah dikurangi diskon ataupun tidak tida ada pengurangan dari diskon maupun pajak. Pada menu "cetak faktur" dapat dilakukan dengan dua jenis, yaitu dicetak keluar atau dalam bentuk *file* disimpan di komputer.

Transaksi yang dilakukan secara *cash* yaitu konsumen atau pelanggan yang masih dalam cakupan daerah Pontianak maupun daerah luar Pontianak yang akan melakukan proses pemesanan barang secara *online* dengan *website* perusahaan, kegiatan diantaranya adalah sebagai berikut:

1) Melihat dan Mencari Produk

Konsumen atau pelanggan dapat melihat dan mencari produk apapun yang diinginkan sesuai dengan kebutuhan.

2) Memesan Produk

Proses yang dilakukan konsumen atau pelanggan saat memesan barang yaitu sebelum menambahkan barang tersebut dalam keranjang belanja, terlebih dahulu untuk melakukan proses *login* dengan akun yang sudah ada. Setelah selesai melakukan proses *login*, *input* jumlah barang yang dibutuhkan, setelah selesai *input* nama, alamat tujuan, kontak yang bisa dihubungi. Setelah selesai data yang telah di-*input*  disimpan dalam *database*. Barang akan dikirim setelah konsumen melakukan proses transfer yaitu konsumen menelepon kepada pihak perusahaan untuk menginformasikan bahwa nominal pemesanan sudah ditransfer. Setelah perusahaan menerima jumlah transferan uang dari pihak konsumen, maka barang dapat dikirim oleh pihak perusahaan kepada pihak pemesanan dan biaya pengiriman barang akan dibayar oleh pemesan kepada pihak ekspedisi JNE. Pemesanan lewat dari satu hari semua transaksi akan dibatalkan oleh pihak perusahaan.

e. Proses Retur Penjualan

Pada proses retur penjualan yaitu m*arketing* penjualan akan melakukan proses *login* dengan posisi yang telah diberikan pimpinan. Pilih menu "retur penjualan". Klik faktur yang akan dilakukan proses retur, kemudian menampilkan satu faktur. Tombol *update* berfungsi sebagai memperbaharui jumlah maupun harga yang di-*edit*. Tombol hapus berfungsi menghapus satu item yaitu nama barang, jumlah dan harga jual. Pada *field* action terdapat tombol hapus berfungsi sebagai, menghapus faktur apabila seluruh transaksi barang dilakukan pembatalan.

- 3.3. Tampilan Sistem Informasi Persediaan dan Penjualan pada CV Cahaya Mandiri
- 3.3.1. Tampilan Halaman *User*
- 3.3.1.1. Tampilan Halaman *Login User*

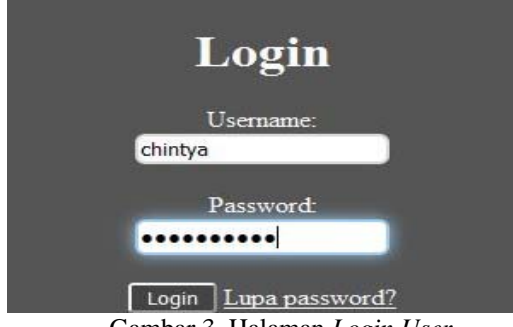

Gambar 3. Halaman *Login User*

Tampilan diatas adalah halaman *login user.* Setelah *user* sudah menerima *username* dan *password*  yang diberikan pimpinan, maka *user* baru dapat melakukan proses *login*. *Input username* dan *password* jika *valid* mengarahkan *user* masuk halaman selanjutnya. Apabila proses *login invalid*, maka akan adanya pemberitahuan bahwa *login* gagal. Setelah selesai meng-*input username* dan *password*, pilih *login*. *User* dapat mengoperasikan kegiatan yang sudah ada sesuai dengan posisi yang diberikan oleh pimpinan. Lupa *password* membantu *user* untuk me-*reset password*, apabila *user* lupa *password* yang sudah pernah disimpan.

3.3.1.2. Tampilan Halaman Utama *Input* Pembelian Barang

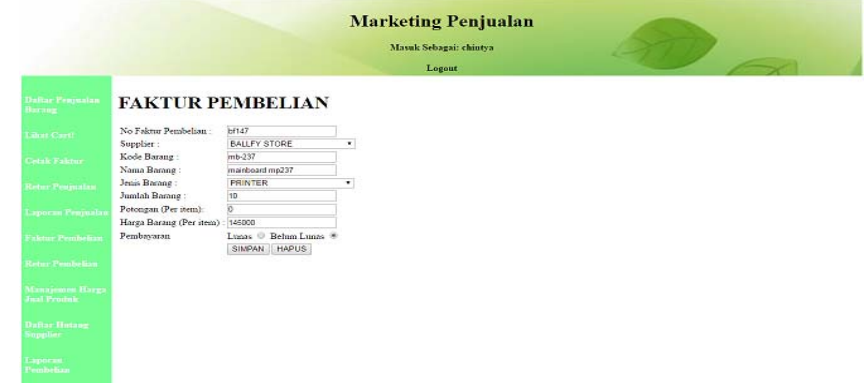

Gambar 4. Halaman Faktur Pembelian

Tampilan diatas adalah halaman utama *marketing* melakukan proses peng-*input-*an pembelian barang, terdiri dari:

- a. No faktur pembelian di-*input* sesuai dengan faktur dari *supplier*.
- b. *Supplier* dapat diketik maupun dipilih untuk mempermudah pencarian.
- c. Kode barang di-*input* manual sesuai dengan barang baru, apabila barang yang sudah pernah di-*input* secara otomatis muncul nama barang.
- d. Nama barang di-*input* manual untuk menjelaskan dari kode barang, apabila barang tersebut belum pernah dibeli. Kode barang yang sudah ada secara otomatis nama barang akan muncul.
- e. Jenis barang dapat diketik maupun dipilih untuk mempermudah pencarian.
- f. Jumlah barang di-*input* manual sesuai dengan pesanan barang dan menjadi persediaan untuk dijual kembali.
- g. Potongan (per item) digunakan untuk potongan pembelian dari pihak *supplier*.
- h. Harga barang (per item) di-*input* manual sesuai dengan barang baru. Kode barang yang sudah pernah di*input*, secara otomatis muncul harga barang. Apabila harga barang pertama di-*input* berbeda dengan harga barang yang baru, maka *marketing* penjualan dapat mengubah harga tersebut dengan harga baru, kemudian klik tombol "simpan".
- i. Pembayaran berfungsi sebagai keterangan jenis transaksi kepada pihak *supplier*.
- j. Tombol simpan berfungsi sebagai menyimpan data yang sudah di-*input*.
- k. Tombol hapus berfungsi sebagai menghapus data yang sudah di-*input.*
- 3.3.1.3. Tampilan Halaman Retur Pembelian

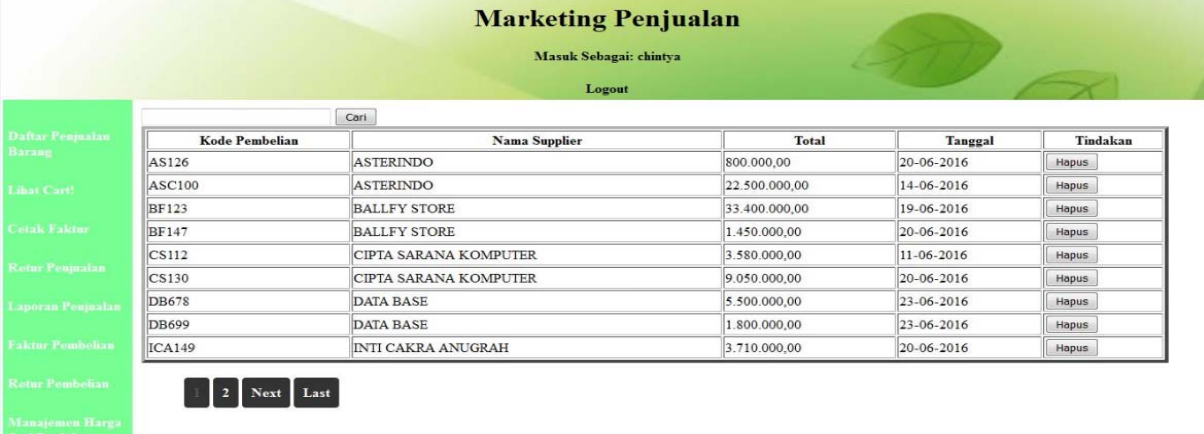

#### Gambar 5. Halaman Retur Pembelian

Retur Pembelian dilakukan oleh *marketing* gudang kepada pihak *supplier*. Sebelum barang diretur konfirmasi terlebih dahulu kepada pihak *supplier* mengenai barang yang hendak diretur. Apabila barang yang diretur tidak tersedia, pihak *supplier* akan mengkonfirmasikan kepada bagian *marketing* gudang, bagian gudang menyampaikan informasi terhadap barang yang diretur tidak tersedia kepada *marketing* penjualan, agar *marketing* penjualan dapat mengambil tindakan. *Marketing* penjualan akan menghapus nomor nota kemudian meng-*input* kembali nota baru.

3.3.1.4. Tampilan Halaman Penjualan

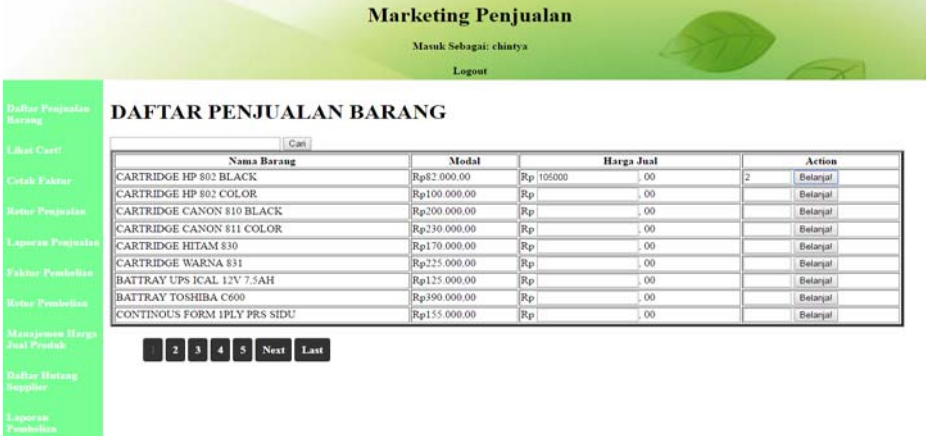

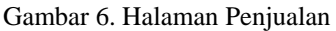

Pada daftar penjualan barang terdiri dari modal barang mempermudah *marketing* dalam proses menjual barang kepada pihak konsumen atau pelanggan. Pada harga jual yaitu harga yang diberikan *marketing* penjualan dengan menambahkan nilai yang sudah ditentukan perusahaan kemudian ditambah dengan nilai yang ada pada modal barang. Pada *action* ada satu kolom yang dapat digunakan untuk meng-*input*-kan berapa jumlah dan tombol belanja akan menyimpan *input*-an pada *database* dan akan ditampilkan kembali pada menu berikutnya.

#### 3.3.1.5. Tampilan Halaman Retur Penjualan

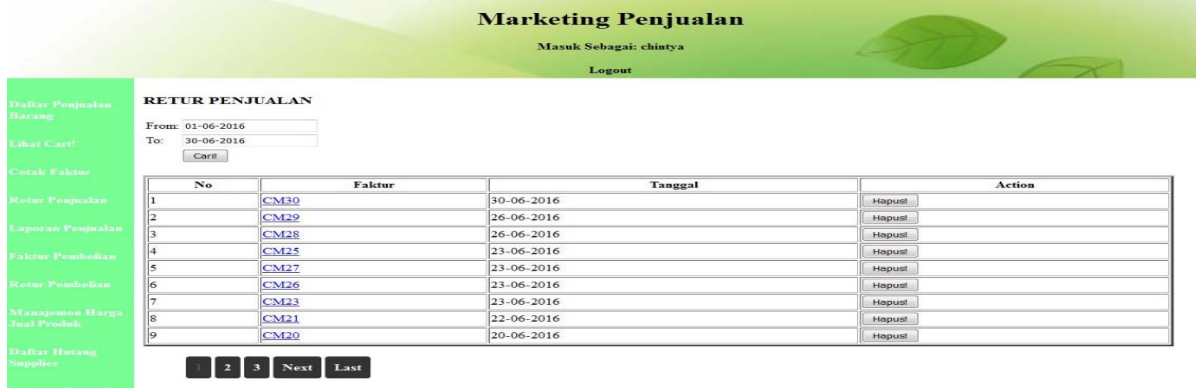

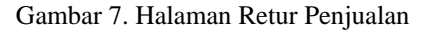

Pada halaman retur penjualan menampilkan tanggal yang berfungsi mempermudah pengguna melakukan proses retur penjualan. Pada bagian tanggal dapat diatur untuk nomor transaksi yang mau diretur dan dapat menampilkan transaksi dari tanggal pertama hingga tanggal terakhir melakukan proses transaksi antara konsumen atau pelanggan. Sehingga apabila terjadinya proses retur yang diperbolehkan yaitu proses retur yang telah ditentukan perusahaan yaitu satu hari untuk kota Pontianak, dan waktu yang diberikan perusahaan kepada konsumen atau pelanggan berada diluar kota Pontianak yaitu tiga hari terhitung setelah barang diterima konsumen atau pelanggan. Setelah selesai memilih nomor faktur yang akan diretur, *input* kembali sesuai jumlah barang retur atau perubahan harga. Tekan tombol *update*, maka secara otomatis terjadi perubahan terhadap jumlah barang atau harga. Apabila konsumen atau pelanggan akan melakukan retur secara keseluruhan faktur penjualan. Tekan tombol hapus maka nomor faktur akan dihapus dan barang yang diretur akan kembali bertambah pada stok barang perusahaan.

#### 3.3.1.6. Tampilan Halaman *Login* Konsumen atau Pelanggan

Halama pada *form login* berfungsi agar konsumen atau pelanggan dapat mengakses dalam sistem yang telah dirancang. Pada tombol *login* akan membantu konsumen atau pelanggan masuk halamn selanjutnya yaitu halaman dimana konsumen atau pelanggan dapat melakukan proses transaksi. Tombol *clear* akan menghapus secara keseluruhan yang telah di-*input*, sebelum data yang telah di-*input* masuk dalam *database*. Lupa *password*  membantu *user* untuk *reset password*, apabila *user* lupa *password* yang sudah pernah disimpan.

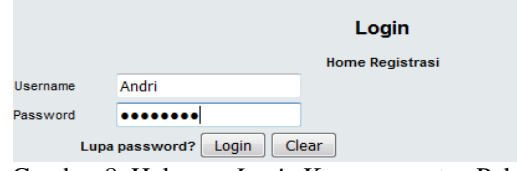

Gambar 8. Halaman *Login* Konsumen atau Pelanggan

# 3.3.1.7. Tampilan Halaman Home

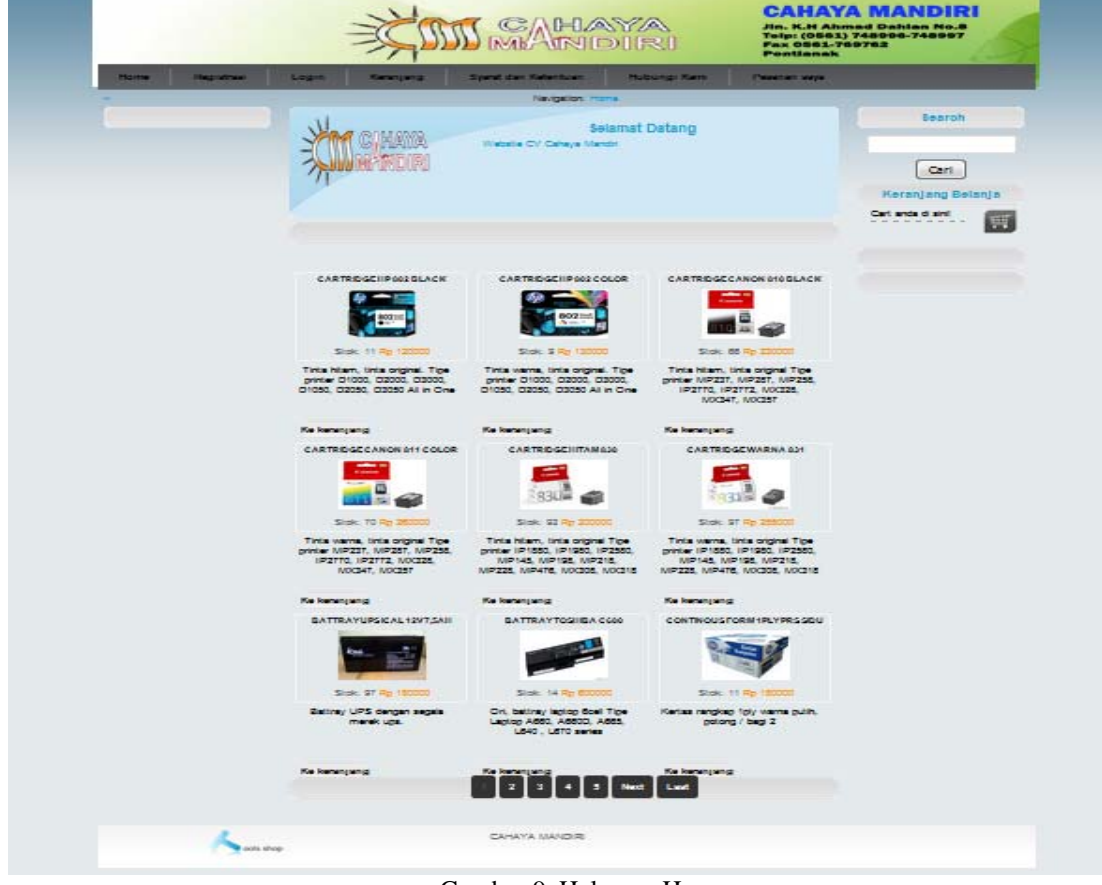

Gambar 9. Halaman Home

Pada halaman "home", konsumen, pelanggan maupun pengunjung dapat melihat barang yang telah disediakan. Apabila pemesan memesan barang terlebih dahulu memilih barang kemudian pilih *field* ke keranjang, maka barang yang sudah dipilih mengarahkan pemesan kehalaman berikutnya yaitu halaman keranjang.

3.3.1.8. Tampilan Halaman Keranjang

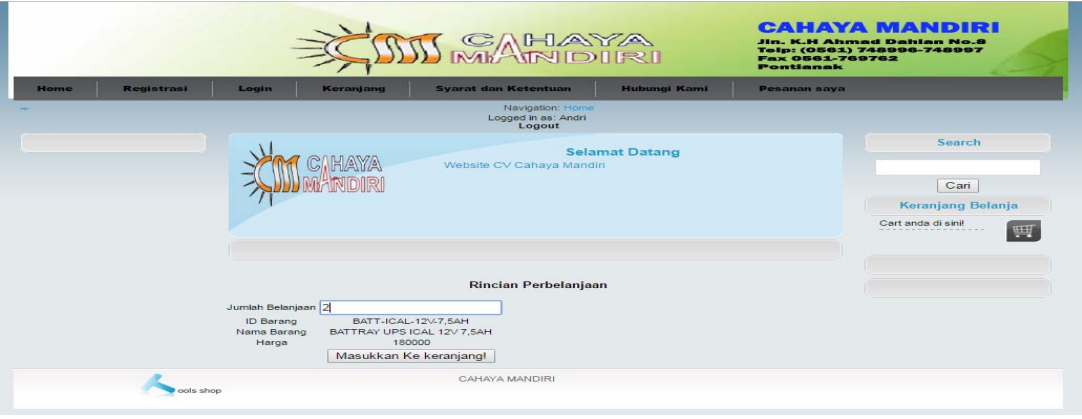

Gambar 10. Tampilan Halaman Keranjang

Pada halaman "keranjang", pemesan meng-*input* nama pemesan, alamat pemesan, nomor telepon, setelah selesai pilih tombol "check out!" agar pesanan dapat diverifikasi oleh *marketing* gudang. 3.3.1.9. Tampilan Halaman Pesanan Saya

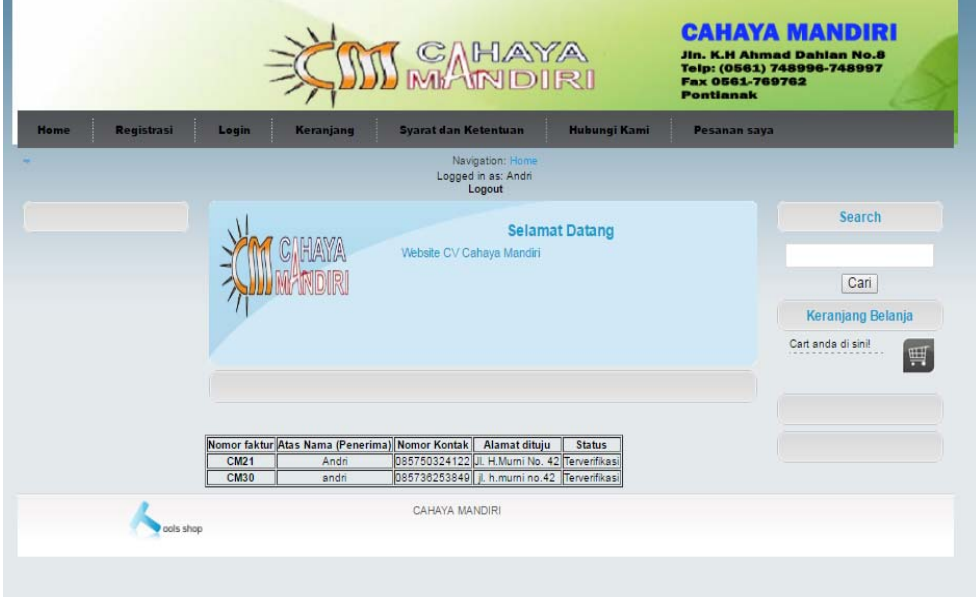

Gambar 11. Halaman Pesanan Saya

Pada halaman "pesanan saya" berfungsi sebagai verifikasi bagian *marketing* gudang kepada pihak pemesan. Apabila bagian *marketing* gudang sudah verifikasi kembali, maka pihak pemesan dapat mengecek bagian "pesanan saya". Klik pada nomor faktur pesanan barang, setelah selesai akan menampilkan halaman yang dapat diunduh maupun dicetak oleh pihak pemesan. Apabila bagian *marketing* gudang belum verifikasi kembali, pemesan tidak dapat mengklik nomor faktur terhadap barang yang dipesan.

#### **4. KESIMPULAN**

Berdasarkan hasil analisis yang telah dilakukan, maka dapat disimpulkan bahwa:

- a. Sistem persediaan dan penjualan pada CV Cahaya Mandiri beberapa fungsi yang tidak difungsikan dikarenakan faktor Sumber Daya Manusia. Tidak adanya proteksi terhadap persediaan sehingga barang dapat terus dijual yang berakibat terjadinya minus terhadap barang. Informasi yang minim mengenai suatu produk berakibat masyarakat secara langsung ingin bertemu dengan pimpinan. Pembuatan tanda terima servis atau garansi masih dilakukan secara manual yaitu dengan tulis tangan. Pimpinan selalu menerima laporan setiap awal pergantian bulan.
- b. Dengan perbaikan rancangan sistem berbasis *web,* mampu menghasilkan proses penjualan secara *online*, adanya proteksi terhadap barang yang dijual. Pencarian informasi terhadap suatu barang menjadi lebih mudah yaitu dengan mengakses halaman *web* perusahaan.
- c. Pimpinan lebih dipermudah mendapatkan informasi dikarenakan laporan penjualan dan laporan pembelian (hutang) kepada pihak *supplier* dapat diterima sebelum awal pergantian bulan. Laporan sisa stok barang menghasilkan sebuah pengontrolan terhadap suatu barang yang hampir habis.

## **5. SARAN**

Adapun saran yang dapat diberikan bagi perusahaan agar dapat mempermudah penggunaan sistem persediaan dan penjualan secara *online* adalah sebagai berikut:

- a. Sebaiknya lebih rutin melakukan proses *backup database* untuk menghindari terjadinya kerusakan pada *hardware* ataupun gangguan pada *server*. Agar sistem pada perusahaan tetap terpelihara dengan baik maka lakukan perawatan secara berkala pada bagian perangkat keras dan perangkat lunak.
- b. Diperlukan pelatihan bagi para pengguna sistem *website* agar sistem dapat difungsikan dengan baik dan mendapatkan pengolahan data secara maksimal.
- c. Dikarenakan kota Pontianak sering terjadinya pemadaman listrik maka perlu adanya penggunaan *Uninterruptible Power Supply* (UPS) dan genset
- d. Penentuan jasa ekspedisi pada sistem yang dibangun menggunakan jasa yang sudah ditentukan oleh perusahaan. Diharapkan untuk pnelitian kedepannya dapat dibangun pilihan jasa ekspedisi yang lebih luas dan dinamis.

e. Menggembangkan sistem keamanan, agar ke depannya rancangan *website* dapat dilindungi dari *hacker* yang sering menyerang pada bagian *login* admin.

# **UCAPAN TERIMA KASIH**

Terima kasih kepada Tuhan Yang Maha Esa atas berkat dan rahmat-Nya, penulis dapat menyelesaikan penelitian pada CV Cahaya Mandiri. Berbagai pihak telah memberikan banyak bantuan berupa data, petunjuk, bimbingan, dorongan maupun saran. Pada kesempatan ini penulis mengucapkan terima kasih kepada seluruh civitas akademika STMIK Widya Dharma Pontianak dan bapak Suroso selaku pimpinan CV Cahaya Mandiri, serta kepada orang tua yang telah banyak memberikan bantuan, semangat dan dorongan kepada saya hingga selesainya penulisan penelitian ini.

# **DAFTAR PUSTAKA**

- [1] Jogiyanto, HM. (2009). *Analisis & Desain Sistem Informasi: Pendekatan Terstruktur Teori Dn Praktik Aplikasi Bisnis*. Edisi 3. Andi. Yogyakarta.
- [2] Laudon, Kenneth C. dan Jane P. Laudon. (2011). *Sistem Informasi Manajemen: Mengelola Perusahaan Digital*. Edisi 10. Salemba Empat. Jakarta.
- [3] Jogiyanto, HM. (2009). *Sistem Teknologi Informasi*. Edisi 3. Andi. Yogyakarta.
- [4] Pratama, I Putu Agus Eka. (2014). *Sistem Informasi dan Implementasinya*. Informatika Bandung. Bandung.
- [5] Syamsuddin, Lukman. (2011). *Manajemen Keuangan Perusahaan: Konsep Aplikasi dalam Perencanaan, Pengawasan, dan Pengambilan Keputusan*. Edisi Baru. Rajawali Pers. Jakarta .
- [6] Kieso, Donald E., Jerry J. Weygandt, dan Terry D. Warfield. (2010). *Akuntansi Intermediate*. Edisi 12. Erlangga. Jakarta.
- [7] Assauri, Sofjan. (2011). *Manajemen Pemasaran*. Erlangga. Jakarta.
- [8] Puspitawati, Lilis dan Sri Dewi Anggadini. (2011). *Sistem Informasi Akuntansi*. Graha Ilmu. Yogyakarta.
- [9] Hall, James A. (2011). *Sistem Informasi Akuntansi*. Edisi 4. Salemba Empat. Jakarta.
- [10] Arief, M. Rudyanto. (2011). *Pemrograman Web Dinamis menggunakan PHP dan MySQL*. Andi. Yogyakarta.